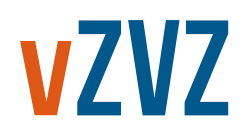

# **/ Factsheet**

撼

# **UZI-servercertificaat**

**Elektronische gegevensuitwisseling in de zorg via het Landelijk Schakelpunt kan alleen plaatsvinden binnen veilige omgevingen. Met een UZI-servercertificaat maakt uw zorginformatiesysteem zijn (unieke) identiteit bekend aan andere zorgsystemen. Dit geeft aan dat het om een betrouwbaar systeem gaat dat geschikt is voor elektronische uitwisseling van patiëntgegevens.**

#### **Wat is een UZI-servercertificaat?**

Het servercertificaat is een bestand dat met daarin een digitale sleutel. Deze wordt op een server geïnstalleerd die de communicatie met het Landelijk Schakelpunt verzorgt. Soms staat die server niet fysiek bij u, maar bij de partij waar uw software 'gehost' wordt. Dat kan de leverancier van uw zorginformatiesysteem zijn. Bij sommige pakketten is dat een hostingpartij of het Goed Beheerd Zorgnetwerk (GZN).

## **Hoe krijg ik een UZI-servercertificaat?**

Een UZI-servercertificaat vraagt u via [een formulier](https://www.uziregister.nl/servercertificaat/servercertificaat-aanvragen) aan op de website van het UZI-register. Het kan zijn dat u uw softwareleverancier gemachtigd heeft als aanvrager, dan doen zij dit voor u. Vraag dit na bij uw leverancier. Als u niemand heeft gemachtigd, of uw softwareleverancier levert deze dienst niet, vul dan zelf het aanvraagformulier in. Om een servercertificaat aan te vragen heeft u een aantal zaken nodig:

- 1. **FQDN:** dit is een domeinnaam. FQDN is het netwerkadres waarmee een ander zorgsysteem uw zorgsysteem kan vinden. Dit adres eindigt op \*aorta-zorg.nl en deze is dus anders dan de domeinnaam van de website van uw organisatie.
- 2. **PKCS#10:** Het servercertificaat bestaat uit twee delen (sleutels). Eén deel maakt u, of uw softwareleverancier, zelf en het tweede deel maakt het UZI-register. Het PKCS#10-bestand is het eerste deel van de sleutel en het UZI-register maakt het tweede deel op basis van uw aanvraag.

Tijdens de aanvraag moet u, of uw leverancier, dit bestand uploaden via de website van het UZI-register.

Na het doorlopen van de aanvraagprocedure en het insturen van het aanvraagformulier, duurt het enige weken voordat het certificaat gereed is. U krijgt per e-mailbericht dat uw certificaat gereed is. U kunt dit bericht doorsturen naar de partij die het PKCS#10-bestand geleverd heeft. Het UZIregister vraagt om een bevestiging van ontvangst, vergeet dit niet te doen. Uw leverancier kan het certificaat vervolgens voor u op de server installeren.

#### **De stappen op een rij:**

- 1. FQDN en PKCS#10 opvragen bij uw leverancier
- 2. Aanvraagformulier invullen op website van het UZIregister
- 3. Aanvraagformulier insturen
- 4. Identiteit vast laten stellen (op postkantoor)
- 5. Ontvangst bevestigen aan het UZI-register
- 6. E-mail van het UZI-register, betreffende het servercertificaat, doorsturen naar uw leverancier

## **Meer informatie**

Meer informatie over het servercertificaat vindt u op [de](https://www.uziregister.nl/servercertificaat)  [website van het UZI-register.](https://www.uziregister.nl/servercertificaat)

Of neem contact op met het VZVZ Servicecentrum:

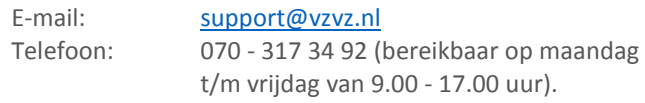

*Versie: 18 oktober 2017*

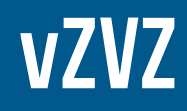